Муниципальное бюджетное общеобразовательное учреждение «Гора-Подольская средняя общеобразовательная школа»

#### «Согласовано»

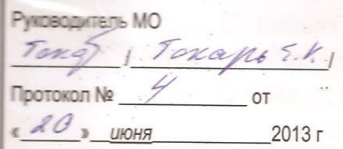

#### «Согласовано»

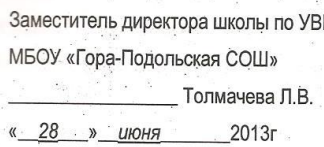

#### «Рассмотрено»

Педагогическим советом школы Протокол 7\_от « 29 » августа 2013г

#### «Утверждаю»

**COUL** Беспалов В.Г.

Директор МБОУ «Гора-Подольская

ellule

Приказ № 164 от «29» августа 2013 г.

# РАБОЧАЯ ПРОГРАММА ПО ИНФОРМАТИКЕ И ИКТ 5 класс

Разработала и реализует: **Bacc H.O.** учитель информатики МБОУ «Гора-Подольская СОШ»

## **Пояснительная записка**

С целью реализации непрерывного изучения курса «Информатика и ИКТ» в образовательном учреждении за счет часов школьного компонента вводится изучение в **5 классе** предмета «Информатика и ИКТ».

Рабочая программа учебного предмета «Информатика и информационно – коммуникационные технологии» составлена на основе программы для общеобразовательных учреждений. 2 – 11 классы: методическое пособие/составитель М. Н. Бородин. – М. : БИНОМ. Лаборатория знаний, 2010. - 584 с. : ил. – (Программы и планирование), «Программа курса информатики и ИКТ для 5-7 классов средней общеобразовательной школы» (Автор: Босова Л.Л. – М. : БИНОМ. Лаборатория знаний, 2009) в соответствии с Положением о рабочей программе, инструктивно – методическим письмом департамента образования, культуры и молодежной политики Белгородской области «О преподавании «Информатики и ИКТ» в 2013-2014 учебном году», учебным планом ОУ на 2013 – 2014 учебный год.

## *Цели программы:*

- формирование обще-учебных умений и навыков на основе средств и методов информатики и ИКТ, в том числе овладение умениями работать с различными видами информации, самостоятельно планировать и осуществлять индивидуальную и коллективную информационную деятельность, представлять и оценивать ее результаты;
- пропедевтическое изучение понятий основного курса школьной информатики, обеспечивающее целенаправленное формирование обще-учебных понятий, таких как «объект», «система», «модель», «алгоритм» и др.;
- воспитание ответственного и избирательного отношения к информации; развитие познавательных, интеллектуальных и творческих способностей учащихся.

#### *Задачи программы:*

- показать учащимся роль информации и информационных процессов в их жизни и в окружающем мире;
- организовать работу в виртуальных лабораториях, направленную на овладение первичными навыками исследовательской деятельности, получение опыта принятия решений и управления объектами с помощью составленных для них алгоритмов;
- организовать компьютерный практикум, ориентированный на: формирование умений использования средств информационных и коммуникационных технологий для сбора, хранения, преобразования и передачи различных видов информации (работа с текстом и графикой в среде соответствующих редакторов); овладение способами и методами освоения новых инструментальных средств; формирование умений и навыков самостоятельной работы; стремление использовать полученные знания в процессе обучения другим предметам и в жизни;
- создать условия для овладения основами продуктивного взаимодействия и сотрудничества со сверстниками и взрослыми: умения правильно, четко и однозначно формулировать мысль в понятной собеседнику форме; умения выступать перед аудиторией, представляя ей результаты своей работы с помощью средств ИКТ.

Содержание авторской программы Босовой Л.Л. в рабочей программе адаптировано к условиям используемого программного обеспечения Linux в образовательном процессе. Добавлено входное контрольное тестирование. За счет часов резерва увеличено количество часов на изучение темы «Информационные технологии».

Преподавание курса ориентировано на использование *учебного и программно-методического комплекса*, в который входят:

учебник и рабочая тетрадь для учащихся;

методическое пособие для учителя, где последовательно раскрывается содержание учебных тем, предлагаются способы и приемы работы с УМК; комплект цифровых образовательных ресурсов;

сборник занимательных задач, в котором собраны, систематизированы по типам и ранжированы по уровню сложности задачи по информатике, а также из смежных с информатикой теоретических областей, которые могут быть предложены для решения учащимся в 5 классе, даны ответы, указания и решения.

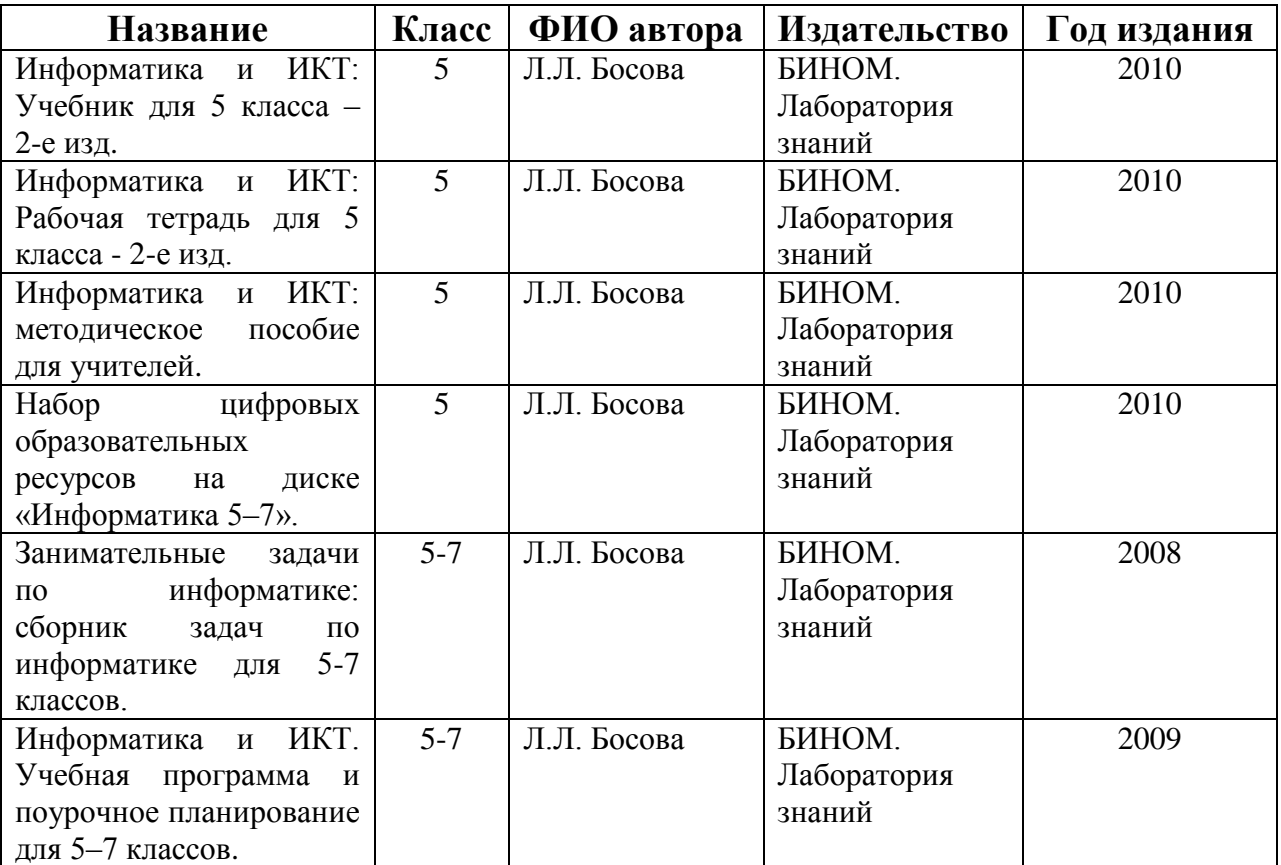

Программа рассчитана на 1 час в неделю (35 часов в год). Программой

предусмотрено проведение:

практических работ – 15;

проверочные работы – 4;

контрольная работа – 1;

творческая работа – 1.

## **Формы организации учебного процесса**

Единицей учебного процесса является урок. В первой части урока проводиться объяснение нового материала, а на конец урока планируется компьютерный практикум (практические работы). Работа учеников за компьютером в 5 классах 10-15 минут. В ходе обучения учащимся предлагаются короткие (5-10 минут) проверочные работы (в форме тестирования). Очень важно, чтобы каждый ученик имел доступ к компьютеру и пытался выполнять практические работы по описанию самостоятельно, без посторонней помощи учителя или товарищей.

В 5 классе, при переходе ребят из начальной школы в основную, особое внимание следует уделить *организации самостоятельной работы учащихся на компьютере*. Формирование пользовательских навыков для введения компьютера в учебную деятельность должно подкрепляться *самостоятельной творческой работой*, личностно-значимой для обучаемого. Это достигается за счет информационно-предметного *практикума*, сущность которого состоит в наполнении задач по информатике актуальным предметным содержанием.

Как правило, ученики 5 класса еще не имеют опыта работы с достаточно формализованными текстами: в начальной школе они преимущественно читали короткие эмоционально окрашенные художественные тексты и описания. Поэтому пятиклассники не всегда способны к внимательному прочтению и восприятию *алгоритмических предписаний*, а именно таковыми являются описания последовательностей действий в работах компьютерного практикума.

*Текущий контроль* осуществляется с помощью практических работ (компьютерного практикума).

*Тематический* контроль осуществляется по завершении крупного блока (темы) в форме интерактивного тестирования, теста по опросному листу или компьютерного тестирования.

*Итоговый* контроль осуществляется по завершении учебного материала за год в форме интерактивного тестирования, теста по опросному листу или компьютерного тестирования, творческой работы.

## **Требования к подготовке учащихся**

## **Личностные результаты:**

- формирование ответственного отношения к учению, готовности и способности обучающихся к саморазвитию и самообразованию на основе мотивации к обучению и познанию;
- формирование целостного мировоззрения, соответствующего современному уровню развития науки и общественной практики;
- развитие осознанного и ответственного отношения к собственным поступкам;
- формирование коммуникативной компетентности в процессе образовательной, учебно-исследовательской, творческой и других видов деятельности.

## **Метапредметные результаты:**

- умение самостоятельно определять цели своего обучения, ставить и формулировать для себя новые задачи в учёбе и познавательной деятельности, развивать мотивы и интересы своей познавательной деятельности;
- владение основами самоконтроля, самооценки, принятия решений и осуществления осознанного выбора в учебной и познавательной деятельности;
- умение определять понятия, создавать обобщения, устанавливать аналогии, классифицировать, самостоятельно выбирать основания и критерии для классификации, устанавливать причинно-следственные связи, строить логическое рассуждение, умозаключение (индуктивное, дедуктивное и по аналогии) и делать выводы;
- умение создавать, применять и преобразовывать знаки и символы, модели и схемы для решения учебных и познавательных задач;
- смысловое чтение;
- умение осознанно использовать речевые средства в соответствии с задачей коммуникации; владение устной и письменной речью;
- формирование и развитие компетентности в области использования ИКТинформационно-коммуникационных технологий (далее компетенции).

## Предметные результаты:

- умение использовать термины «информация», «сообщение», «данные», «кодирование», «алгоритм», «программа»; понимание различий между употреблением этих терминов в обыденной речи и в информатике;
- умение описывать размер двоичных текстов, используя термины «бит», «байт» и производные от них; использовать термины, описывающие скорость передачи данных; записывать в двоичной системе целые числа от 0 до 256;
- умение кодировать и декодировать тексты при известной кодовой таблице:
- умение составлять неветвящиеся (линейные) алгоритмы управления исполнителями и записывать их на выбранном алгоритмическом языке (языке программирования):
- умение использовать логические значения, операции и выражения с ними;
- умение формально выполнять алгоритмы, описанные с использованием конструкций ветвления (условные операторы) и повторения (циклы), вспомогательных алгоритмов, простых и табличных величин;
- умение создавать и выполнять программы для решения несложных алгоритмических задач в выбранной среде программирования;
- умение использовать готовые прикладные компьютерные программы и сервисы в выбранной специализации, умение работать с описаниями программ и сервисами;
- навыки выбора способа представления данных в зависимости от постановленной задачи.
- понимать и правильно применять на бытовом уровне понятия «информация», «информационный объект»;
- различать виды информации по способам её восприятия человеком, по формам представления на материальных носителях;
- приводить простые жизненные примеры передачи, хранения и обработки информации в деятельности человека, в живой природе, обществе, технике;
- приводить примеры информационных носителей;
- иметь представление о способах кодирования информации;
- уметь кодировать и декодировать простейшее сообщение;
- определять устройства компьютера, моделирующие основные компоненты информационных функций человека;
- различать программное и аппаратное обеспечение компьютера;
- запускать программы из меню Пуск;
- уметь изменять размеры и перемещать окна, реагировать на диалоговые окна;
- вводить информацию в компьютер с помощью клавиатуры и мыши;
- уметь применять текстовый редактор для набора, редактирования и форматирования простейших текстов;
- уметь применять простейший графический редактор для создания и редактирования рисунков;
- уметь выполнять вычисления с помощью приложения Калькулятор;

 знать о требованиях к организации компьютерного рабочего места, соблюдать требования безопасности и гигиены в работе со средствами ИКТ.

# **Календарно-тематический план**

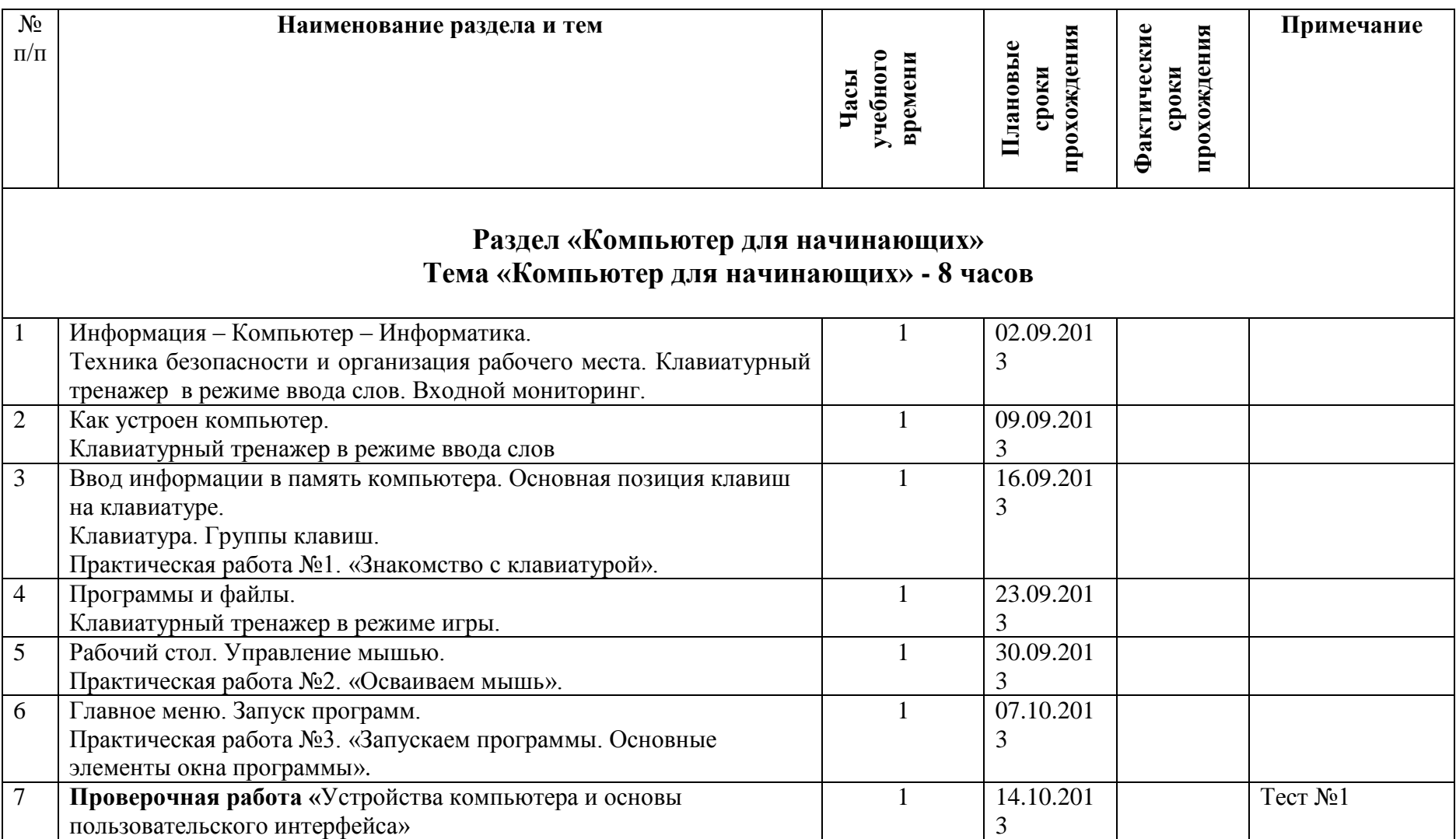

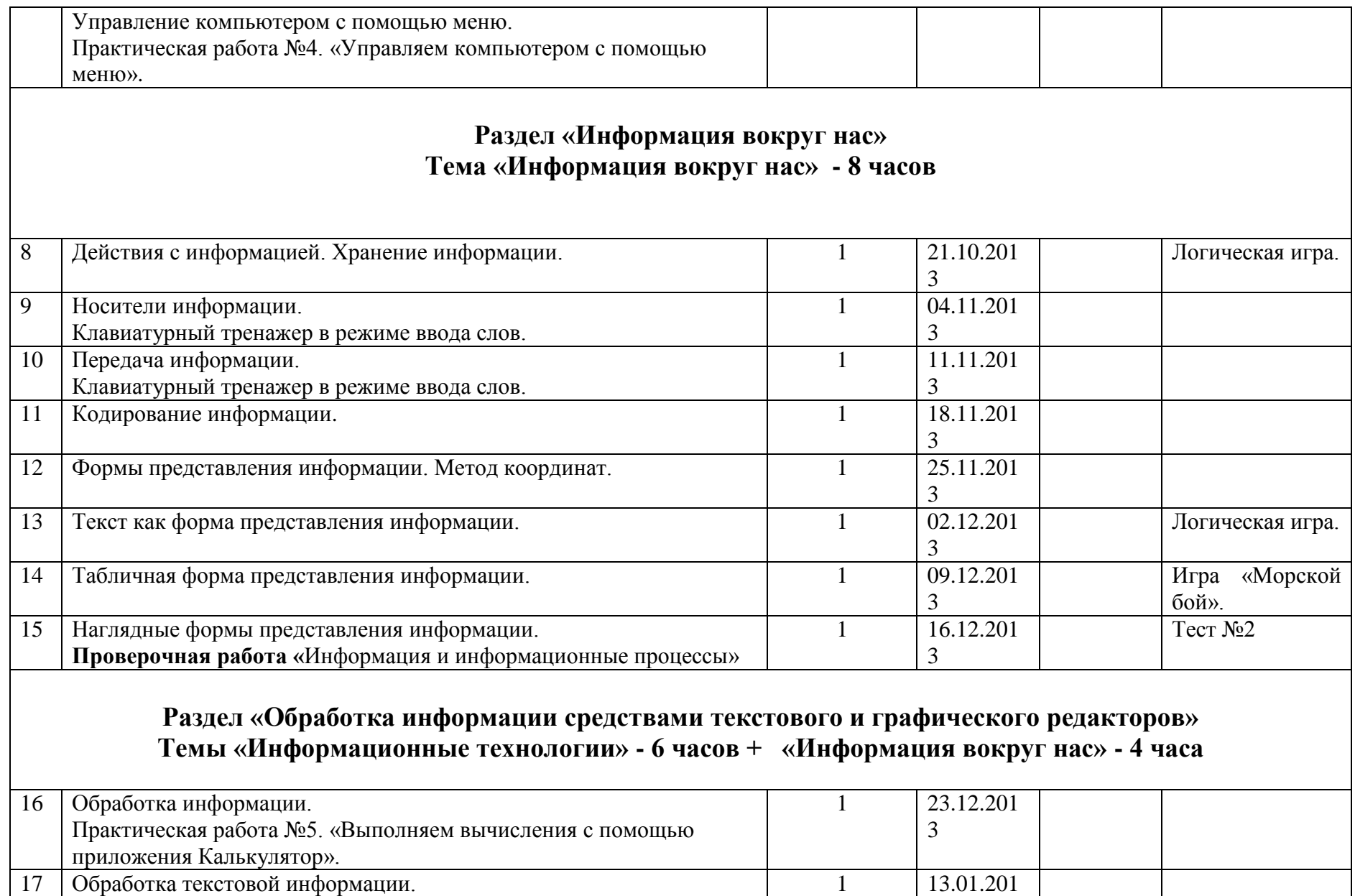

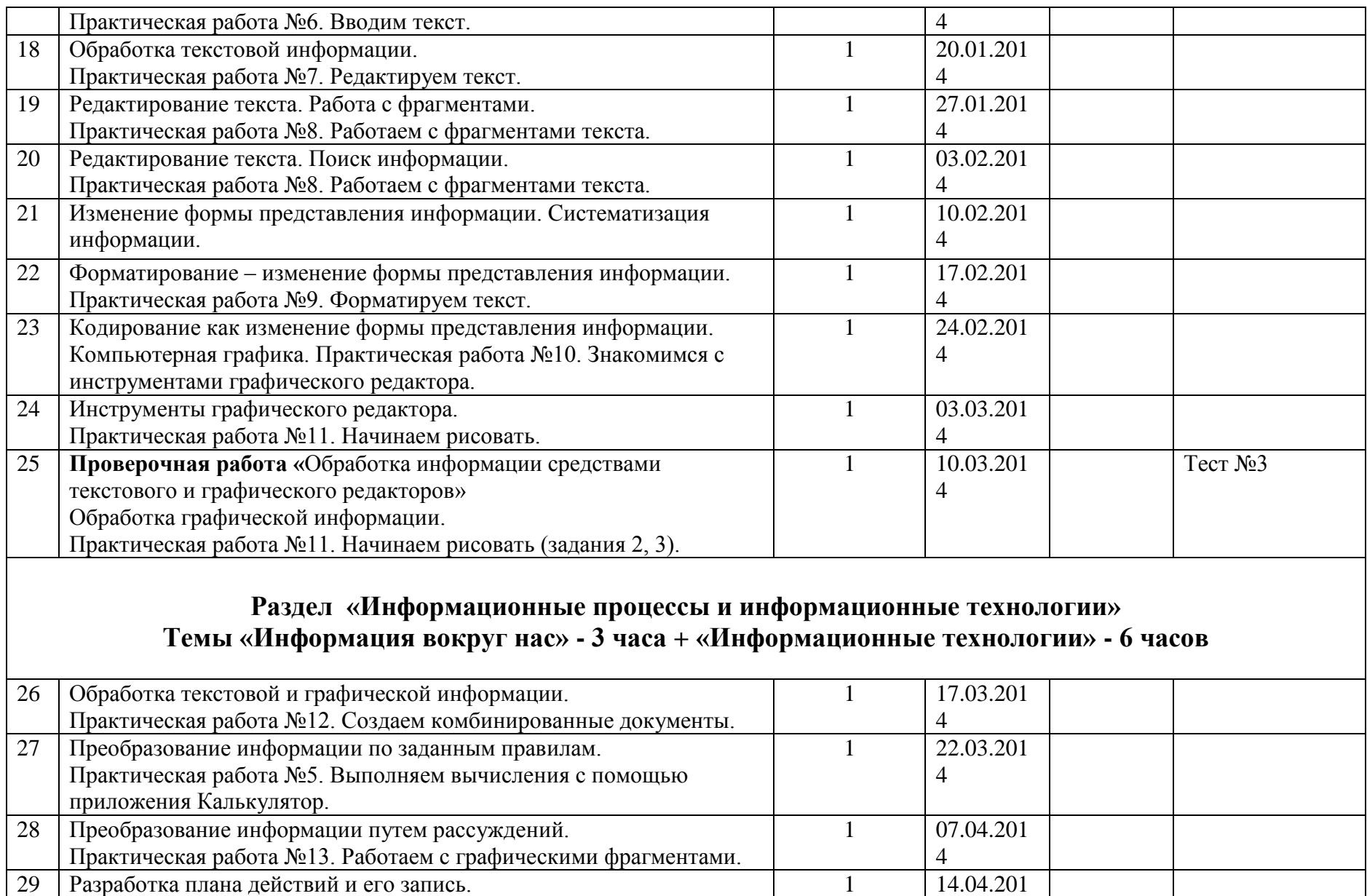

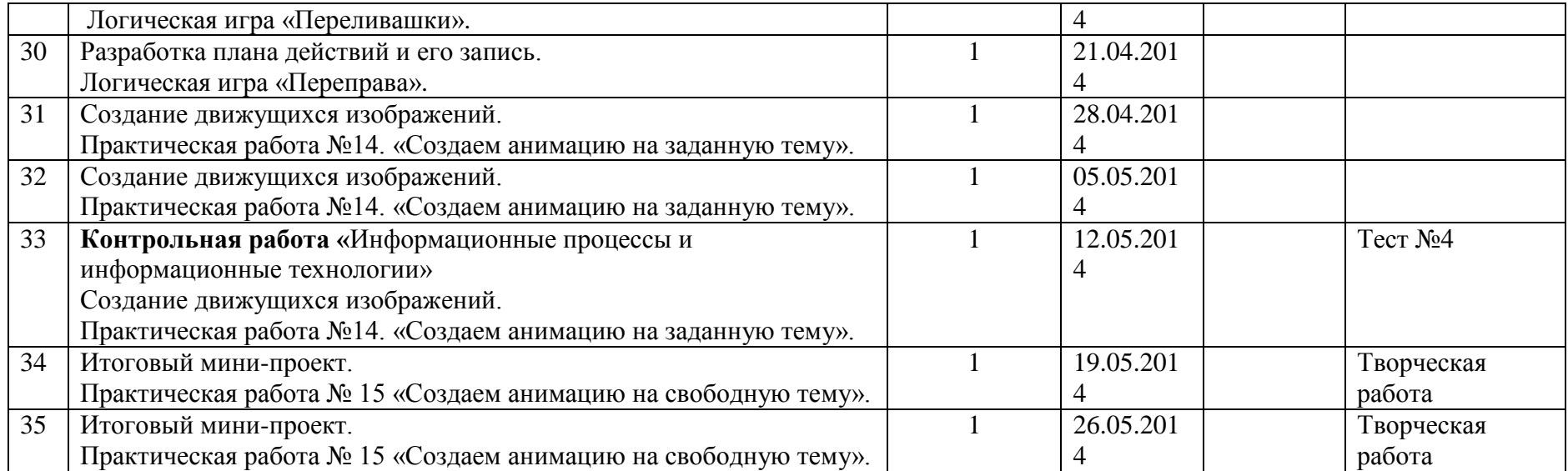

## **Содержание учебного курса**

## **1. Компьютер для начинающих**

Информация и информатика.

Как устроен компьютер. Техника безопасности и организация рабочего места.

Ввод информации в память компьютера. Клавиатура. Группы клавиш. Основная позиция пальцев на клавиатуре.

Программы и файлы. Рабочий стол. Управление компьютером с помощью мыши. Главное меню. Запуск программ. Управление компьютером с помощью меню.

## *Компьютерный практикум.*

Практическая работа №1 «Знакомимся с клавиатурой».

Практическая работа №2 «Осваиваем мышь».

Практическая работа №3 «Запускаем программы. Основные элементы окна программы».

Практическая работа №4 «Знакомимся с компьютерным меню».

Клавиатурный тренажер.

## **2. Информация вокруг нас**

Действия с информацией.

Хранение информации. Носители информации. Передача информации. Кодирование информации. Язык жестов. Формы представления информации. Метод координат. Текст как форма представления информации. Табличная форма представления информации. Наглядные формы представления информации.

Обработка информации. Изменение формы представления информации. Систематизация информации. Поиск информации. Кодирование как изменение формы представления информации.

Получение новой информации. Преобразование информации по заданным правилам. Преобразование информации путем рассуждений. Разработка плана действий и его запись. Запись плана действий в табличной форме.

## *Компьютерный практикум.*

Клавиатурный тренажер.

Координатный тренажер.

Логические компьютерные игры, поддерживающие изучаемый материал.

## **3. Информационные технологии**

Подготовка текстовых документов. Текстовый редактор и текстовый процессор. Этапы подготовки документа на компьютере. Компьютерная графика. Графические редакторы. Устройства ввода графической информации. Создание движущихся изображений.

## *Компьютерный практикум.*

Практическая работа №5 «Выполняем вычисления с помощью приложения Калькулятор».

Практическая работа №6 «Вводим текст».

Практическая работа №7 «Редактируем текст».

Практическая работа №8 «Работаем с фрагментами текста».

Практическая работа №9 «Форматируем текст».

Практическая работа №10 «Знакомимся с инструментами рисования графического редактора».

Практическая работа №11 «Начинаем рисовать».

Практическая работа №12 «Создаем комбинированные документы».

Практическая работа №13 «Работаем с графическими фрагментами».

Практическая работа №14 «Создаем анимацию на заданную тему».

Практическая работа №15 «Создаем анимацию на свободную тему».

## **Формы и средства контроля**

Контроль предполагает выявление уровня освоения учебного материала при изучении, как отдельных разделов, так и всего курса информатики и информационных технологий в целом.

Текущий контроль усвоения материала осуществляется путем устного/письменного опроса. Периодически знания и умения по пройденным темам проверяются письменными контрольными или тестовых заданиями.

*При тестировании* все верные ответы берутся за 100%, тогда отметка выставляется в соответствии с таблицей:

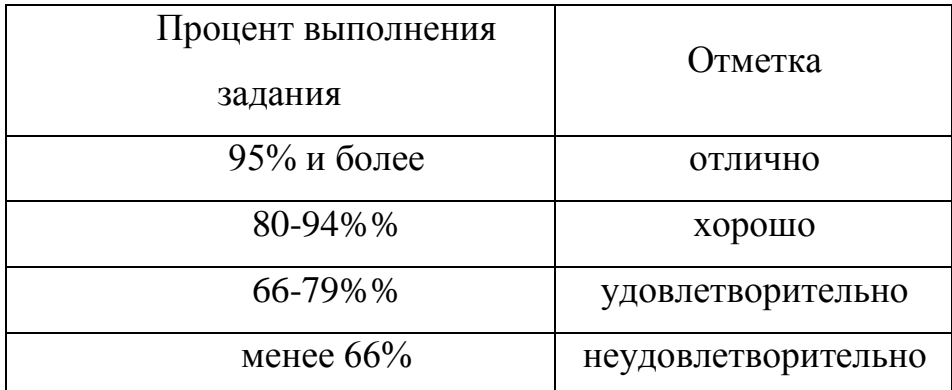

## *При выполнении практической работы и контрольной работы:*

Содержание и объем материала, подлежащего проверке в контрольной работе, определяется программой. При проверке усвоения материала выявляется полнота, прочность усвоения учащимися теории и умение применять ее на практике в знакомых и незнакомых ситуациях.

Отметка зависит также от наличия и характера погрешностей, допущенных учащимися.

• *грубая ошибка* – полностью искажено смысловое значение понятия, определения;

• *погрешность* отражает неточные формулировки, свидетельствующие о нечетком представлении рассматриваемого объекта;

• *недочет* – неправильное представление об объекте, не

влияющего кардинально на знания определенные программой обучения;

• *мелкие погрешности* – неточности в устной и письменной речи, не искажающие смысла ответа или решения, случайные описки и т.п.

Эталоном, относительно которого оцениваются знания учащихся, является обязательный минимум содержания информатики и информационных технологий. Требовать от учащихся определения, которые не входят в школьный курс информатики – это, значит, навлекать на себя проблемы связанные нарушением прав учащегося («Закон об образовании»).

Исходя из норм (пятибалльной системы), заложенных во всех предметных областях выставляете отметка:

 «5» ставится при выполнении всех заданий полностью или при наличии 1-2 мелких погрешностей;

«4» ставится при наличии 1-2 недочетов или одной ошибки:

 «3» ставится при выполнении 2/3 от объема предложенных заданий;

 «2» ставится, если допущены существенные ошибки, показавшие, что учащийся не владеет обязательными умениями поданной теме в полной мере (незнание основного программного материала):

«1» – отказ от выполнения учебных обязанностей.

*Устный опрос* осуществляется на каждом уроке (эвристическая беседа, опрос). Задачей устного опроса является не столько оценивание знаний учащихся, сколько определение проблемных мест в усвоении учебного материала и фиксирование внимания учеников на сложных понятиях, явлениях, процессе.

### *Оценка устных ответов учащихся*

*Ответ оценивается отметкой «5»,* если ученик:

- полно раскрыл содержание материала в объеме, предусмотренном программой;

- изложил материал грамотным языком в определенной логической последовательности, точно используя терминологию информатики как учебной дисциплины;

- правильно выполнил рисунки, схемы, сопутствующие ответу;

- показал умение иллюстрировать теоретические положения конкретными примерами;

- продемонстрировал усвоение ранее изученных сопутствующих вопросов, сформированность и устойчивость используемых при ответе умений и навыков;

- отвечал самостоятельно без наводящих вопросов учителя.

Возможны одна – две неточности при освещении второстепенных вопросов или в выкладках, которые ученик легко исправил по замечанию учителя.

*Ответ оценивается отметкой «4»,.* если ответ удовлетворяет в основном требованиям на отметку «5», но при этом имеет один из недостатков:

- допущены один-два недочета при освещении основного содержания ответа, исправленные по замечанию учителя:

- допущены ошибка или более двух недочетов при освещении второстепенных вопросов или в выкладках, легко исправленные по замечанию учителя.

*Отметка «3»* ставится в следующих случаях:

- неполно или непоследовательно раскрыто содержание материала, но показано общее понимание вопроса и продемонстрированы умения, достаточные для дальнейшего усвоения программного материала определенные настоящей программой;

*Отметка «2»* ставится в следующих случаях:

- не раскрыто основное содержание учебного материала;

- обнаружено незнание или неполное понимание учеником большей или наиболее важной части учебного материала;

- допущены ошибки в определении понятий, при использовании специальной терминологии, в рисунках, схемах, в выкладках, которые не исправлены после нескольких наводящих вопросов учителя.

*Отметка «1»* ставится в следующих случаях:

- ученик обнаружил полное незнание и непонимание изучаемого учебного материала;

- не смог ответить ни на один из поставленных вопросов по изучаемому материалу;

- отказался отвечать на вопросы учителя.

### **Тематические и итоговые контрольные работы:**

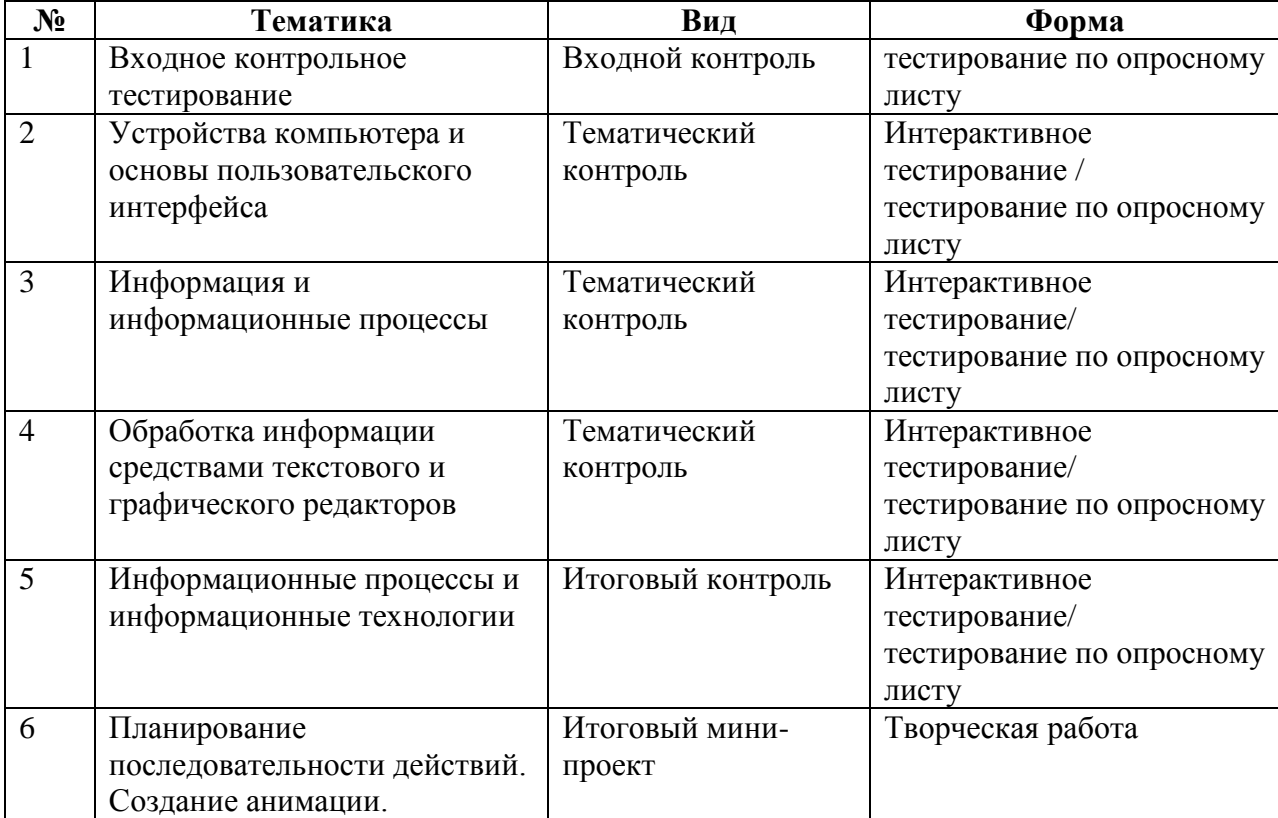

## Тексты контрольных работ.

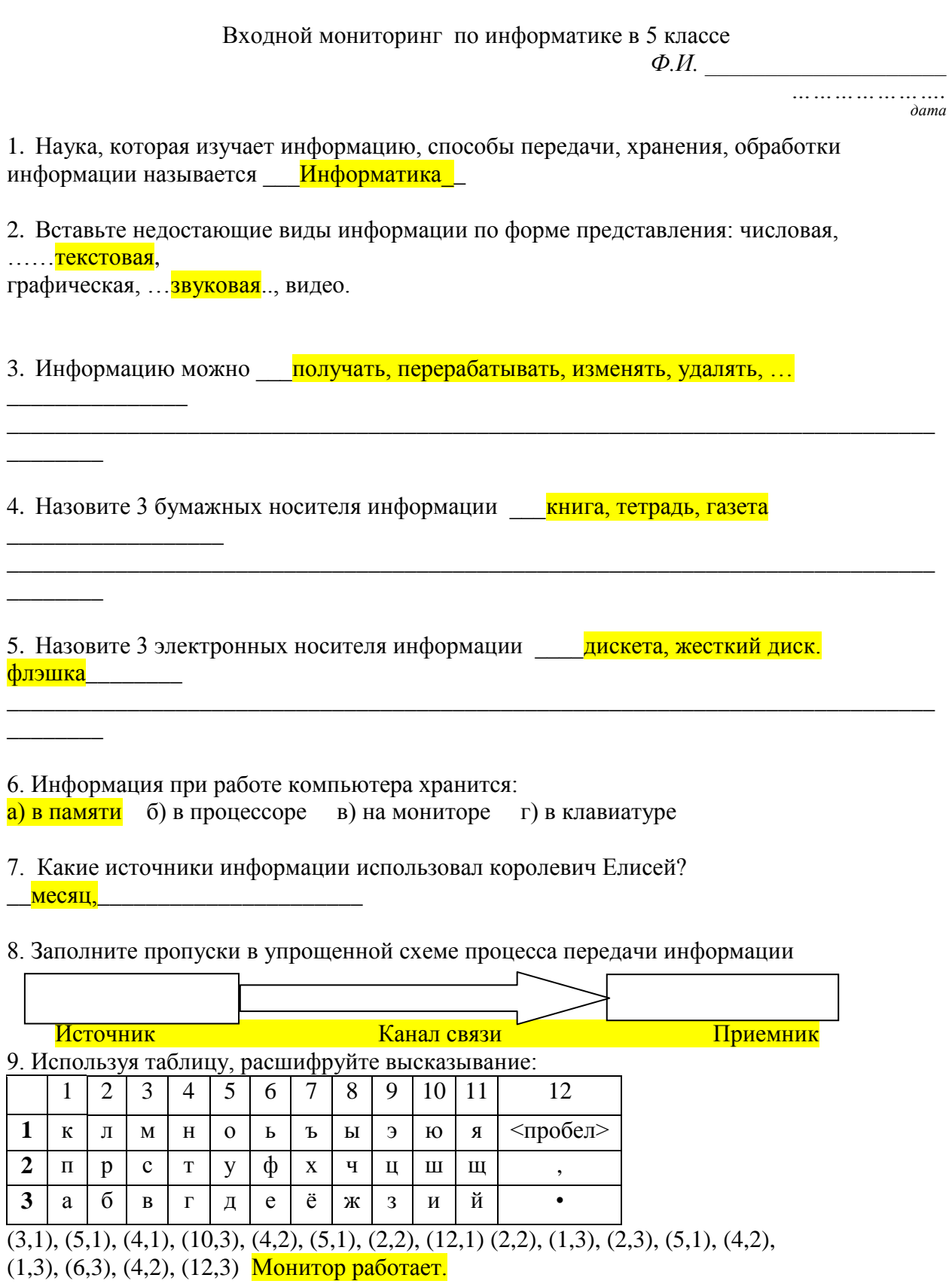

10. Используя кодовую таблицу задания №9, зашифруйте свое имя

- 11. Вставьте в числовой ряд следующее число 3, 5, 8, 13, 21, .... 34.
- 12. Разгадайте ребус

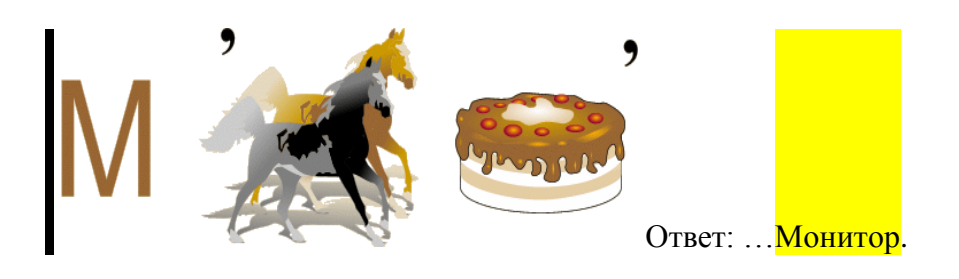

Тест 1.

Устройства компьютера и основы пользовательского интерфейса Вариант 1.

- 1. Отметьте устройство компьютера, предназначенное для обработки информации.
	- Внешняя память;
	- Оперативная память;
	- Процессор;
	- Монитор;
	- Клавиатура.
- 2. Отметьте устройства, предназначены для ввода информации в компьютер.
	- П Принтер;
		- $\Box$  Процессор;
	- Монитор;
	- $\top$  Сканер;
	- Трафопостроитель;
	- П Джойстик;
	- Клавиатура;
	- $\top$  Мышь;
	- Микрофон;
		- Акустические колонки;
	- ∩ Лискета.
- 3. Отметьте специальные клавиши.

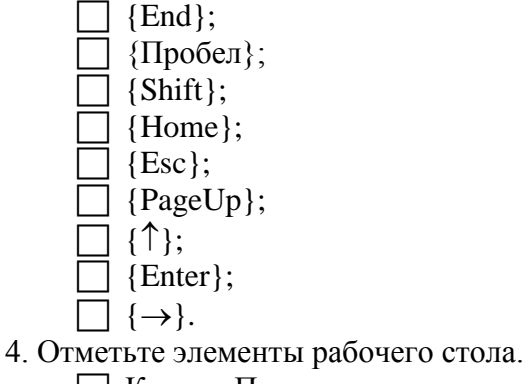

- П Кнопка Пуск;
	- Кнопка Закрыть;
- Кнопка Свернуть;

Панель задач;

Корзина;

Строка заголовка;

Строка меню;

Значок Мой компьютер.

## **Тест 1.**

Устройства компьютера и основы пользовательского интерфейса

## *Вариант 2.*

1. Отметьте устройство, где программы и данные хранятся и после выключения компьютера.

- Внешняя память;
- Оперативная память;
- Процессор;
- Монитор;
- Клавиатура.

2. Отметьте устройства, предназначенные для вывода информации.

- Принтер;
- Процессор;
- Монитор;
- Сканер;
- Графопостроитель;
- Джойстик;
- Клавиатура;
- Мышь;
- Микрофон;
- Акустические колонки;
- Дискета.
- 3. Отметьте клавиши управления курсором.
	- $\Box$  {End};
		- {Пробел};
	- $\exists$  {Shift};
	- {Home};
	- $\vert$  {Esc};
	- {PageUp};
	- $\left\{ \uparrow\right\}$
	- $\vert$  {Enter};
	- $\Box \leftrightarrow$
- 4. Отметьте элементы окна программы.
	- Кнопка Пуск;
	- Кнопка Закрыть;
	- Кнопка Свернуть;
	- Панель задач;
	- Корзина;
	- Строка заголовка;
	- Строка меню;
	- Значок Мой компьютер.

## Информация и информационные процессы

## *Вариант 1.*

- 1. Отметьте информационные процессы (действия с информацией).
	- Разговор по телефону;
	- Посадка дерева;
	- Кассета любимой музыкальной группы;
	- Письмо приятелю;
	- Выполнение контрольной работы;
	- Разгадывание кроссворда;
	- Просмотр телепередачи;
	- Учебник математики.
- 2. Отметьте современные информационные носители.
	- Телевидение;
	- Бумага;
	- Интернет;
	- $\overline{\top}$  Телефон;
	- Дискета;
	- Лазерный диск;
	- Телеграф;
	- Видеокассета

3. Отметьте, информация какого вида может быть использована в музыкальной поздравительной открытке.

- Текстовая;
- Графическая;
- Числовая;
- Звуковая.

4. Наиболее удобной формой для представления большого количества однотипной информации является

- Текст;
- ] Таблина:
- Схема;
- Рисунок.

## **Тест 2.**

## Информация и информационные процессы

### *Вариант 2.*

1. Отметьте информационные процессы (действия с информацией).

- Работа на компьютере с клавиатурным тренажером;
- Установка телефона;
- Прослушивание музыкальной кассеты;
- Чтение книги;
- Видеокассета;
- Заучивание правила;
- Толковый словарь;
- Выполнение домашнего задания по истории.

2. Отметьте современные информационные каналы.

- Телевидение;
	- Бумага;
	- Интернет;
	- Телефон;
	- Дискета;

Лазерный диск;

Телеграф;

Видеокассета.

3. Отметьте, информация какого вида может быть использована в школьном учебнике.

Текстовая;

- Графическая;
- Числовая;
- Звуковая.

4. Наиболее удобной формой для наглядного представления числовых данных является

- Текст;
- Диаграмма;
- Схема;
- Рисунок.

## **Тест 3.**

Обработка информации средствами текстового и графического редакторов *Вариант 1.*

- 1. Отметьте элементы окна приложения WordPad.
	- Название приложения;
	- Строка меню;
	- Кнопка закрыть;
	- Кнопка свернуть;
	- Панель инструментов;
	- Палитра;
	- Панель Стандартная;
	- Панель Форматирование;
	- Рабочая область;
	- Полосы прокрутки.
- 2. Отметьте операции при редактировании документов.
	- Вставка;
	- Удаление;
	- Замена;
	- Изменение шрифта;
	- Изменение начертания;
	- Изменение цвета;
	- Поиск и замена;
	- Выравнивание.
- 3. Отметьте инструменты графического редактора.
	- Распылитель;
	- Прямоугольник;
	- Ножницы;
	- Карандаш.
- 4. Отметьте верное.

При упорядочивании информации в хронологической последовательности происходит …

- обработка, связанная с получением нового содержания, новой информации;
- обработка, связанная с изменением формы информации, но не изменяющая её содержания.

## Обработка информации средствами текстового и графического редакторов

### *Вариант 2.*

- 1. Отметьте элементы окна приложения Paint.
	- Название приложения;
	- Строка меню;
	- Кнопка закрыть;
	- Кнопка свернуть;
	- Панель инструментов;
	- Палитра;
	- Панель Стандартная;
	- Панель Форматирование;
	- Рабочая область;
	- Полосы прокрутки.
- 2. Отметьте операции при форматировании документов.
	- Вставка;
	- Удаление;
	- Замена;
	- Изменение шрифта;
	- Изменение начертания;
	- Изменение цвета;
	- Поиск и замена;
	- Выравнивание.
- 3. Отметьте инструменты графического редактора.
	- Ластик;
		- Треугольник;
	- Кисть;
	- Заливка.

4. Отметьте верное.

При форматировании текстового документа происходит …

- обработка, связанная с изменением формы информации, но не изменяющая её содержания;
- обработка, связанная с получением нового содержания, новой информации.

## **Тест 4.**

## Информационные процессы и информационные технологии

## *Вариант 1.*

- 1. Отметьте информационные процессы (действия с информацией).
	- Работа на компьютере с клавиатурным тренажером;
		- Установка телефона;
	- Прослушивание музыкальной кассеты;
	- Чтение книги;
	- Видеокассета;
	- Заучивание правила;
	- Толковый словарь;
	- Выполнение домашнего задания по истории.
- 2. Отметьте устройства, предназначенные для вывода информации.
	- Принтер;
		- Процессор;
		- Монитор;
		- Сканер;
		- Графопостроитель;
		- Джойстик;
- 1 Клавиатура;
- 1 Мышь:
- Иикрофон;
- Акустические колонки;
- ∩ Дискета.
- 3. Запишите несколько современных носителей информации:

4. Отметьте элементы окна приложения Paint.

- П Название приложения;
- Строка меню:
- Кнопка закрыть;
- П Кнопка свернуть;
- Панель инструментов:
- П Палитра;
- Панель Стандартная;
- Панель Форматирование;
- □ Рабочая область;
- Полосы прокрутки.
- 5. Отметьте операции при форматировании документов.
	- □ Вставка:
	- 7 Улаление:
	- □ Замена<sup>•</sup>
	- П Изменение шрифта;
	- П Изменение начертания;
	- П Изменение цвета:
	- П Поиск и замена:
	- П Выравнивание.

6. Отметьте верное.

- 1) При форматировании текстового документа происходит ...
	- П обработка, связанная с изменением формы информации, но не изменяющая её содержания;
		- ∩ обработка, связанная с получением нового содержания, новой информации;
	- П обработка информации не происходит.

2) При разработке плана действий происходит ...

П обработка, связанная с изменением формы информации, но не изменяющая её содержания;

- обработка, связанная с получением нового содержания, новой информации;
- П обработка информации не происходит.

## Тест 4.

## Информационные процессы и информационные технологии

### Вариант 2.

1. Отметьте информационные процессы (действия с информацией).

- П Разговор по телефону:
- Посадка дерева;
- —<br>Письмо приятелю;<br>Письмо приятелю;
- 
- Выполнение контрольной работы;
- П Разгадывание кроссворда;
- Просмотр телепередачи;
- П Учебник математики.

2. Отметьте устройства, предназначены для ввода информации в компьютер.

- Принтер;
	- Процессор;
- Монитор;
- Сканер;
- Т Графопостроитель;
- 7 Джойстик;
- Клавиатура;
- $\Box$  Mышь;
- Микрофон;
- Акустические колонки;
- П Лискета.
- 3. Запишите несколько древних носителей информации: использование

#### 4. Отметьте элементы окна приложения WordPad.

- П Название приложения; ∩ Строка меню: **П** Кнопка закрыть; Кнопка свернуть; Панель инструментов; Палитра; Панель Стандартная; Панель Форматирование;<br>
Рабочая область; Полосы прокрутки. 5. Отметьте операции при редактировании документов.
	- □ Вставка; Удаление;
	- □ Замена;
	- П Изменение шрифта:
	- Изменение начертания;
	- Изменение цвета;
	- Поиск и замена;
	- П Выравнивание.
- 6. Отметьте верное.
- 1) При упорядочивании информации в хронологической последовательности происходит ...
	- □ обработка, связанная с получением нового содержания, новой информации;
	- П обработка, связанная с изменением формы информации, но не изменяющая её содержания;
	- □ обработка информации не происходит.
- 2) При вычислениях по известным формулам происходит ...
	- П обработка, связанная с изменением формы информации, но не изменяющая её содержания;
	- П обработка, связанная с получением нового содержания, новой информации;

обработка информации не происходит.

## Перечень учебно-методических средств обучения

Литература (основная и дополнительная)

- 1. Босова Л.Л. Информатика: Учебник для 5 класса. М.: БИНОМ. Лаборатория знаний, 2010.
- 2. Босова Л.Л. Информатика: рабочая тетрадь для 5 класса. М.: БИНОМ. Лаборатория знаний, 2010.
- 3. Босова Л.Л. Информатика: Учебник для 6 класса. М.: БИНОМ. Лаборатория знаний, 2010.
- 4. Босова Л.Л. Информатика: рабочая тетрадь для 6 класса. М.: БИНОМ. Лаборатория знаний, 2010.
- 5. Босова Л.Л. Информатика: Учебник для 7 класса. М.: БИНОМ. Лаборатория знаний, 2010.
- 6. Босова Л.Л. Информатика: рабочая тетрадь для 7 класса. М.: БИНОМ. Лаборатория знаний, 2010.
- 7. Босова Л.Л., Босова А.Ю. Уроки информатики в 5–7 классах: методическое пособие. – М.: БИНОМ. Лаборатория знаний, 2009.
- 8. Босова Л.Л., Босова А.Ю., Коломенская Ю.Г. Занимательные задачи по информатике. – М.: БИНОМ. Лаборатория знаний, 2010.
- 9. Босова Л.Л., Босова А.Ю. Контрольно-измерительные материалы по информатике для V-VII классов // Информатика в школе: приложение к журналу «информатика и образование». №6–2007. – М.: Образование и Информатика, 2007.
- 10.Босова Л.Л., Босова А.Ю. Комплект плакатов для 5-7 классов. М.: БИНОМ. Лаборатория знаний, 2010.
- 11.Босова Л.Л. Набор цифровых образовательных ресурсов «Информатика 5-7». – М.: БИНОМ. Лаборатория знаний, 2007.

## **Оборудование и приборы**

- 12.Операционная система Windows XP, Alt Linux.
- 13.Пакет офисных приложений MS Office 2003, OpenOffice.
- 14.Ресурсы Единой коллекции цифровых образовательных ресурсов [\(http://school-collection.edu.ru/\)](http://school-collection.edu.ru/).
- 15.Материалы авторской мастерской Босовой Л.Л. [\(http://metodist.lbz.ru/authors/informatika/3/\)](http://metodist.lbz.ru/authors/informatika/3/).
- 16.мультимедийные ПК;
- 17.мультимедиапроектрор;
- 18.принтер;
- 19.сканер;
- 20.экран.
- 21.растровые и векторные графические редакторы.